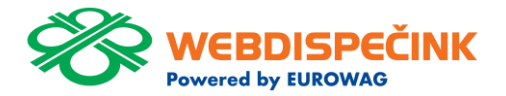

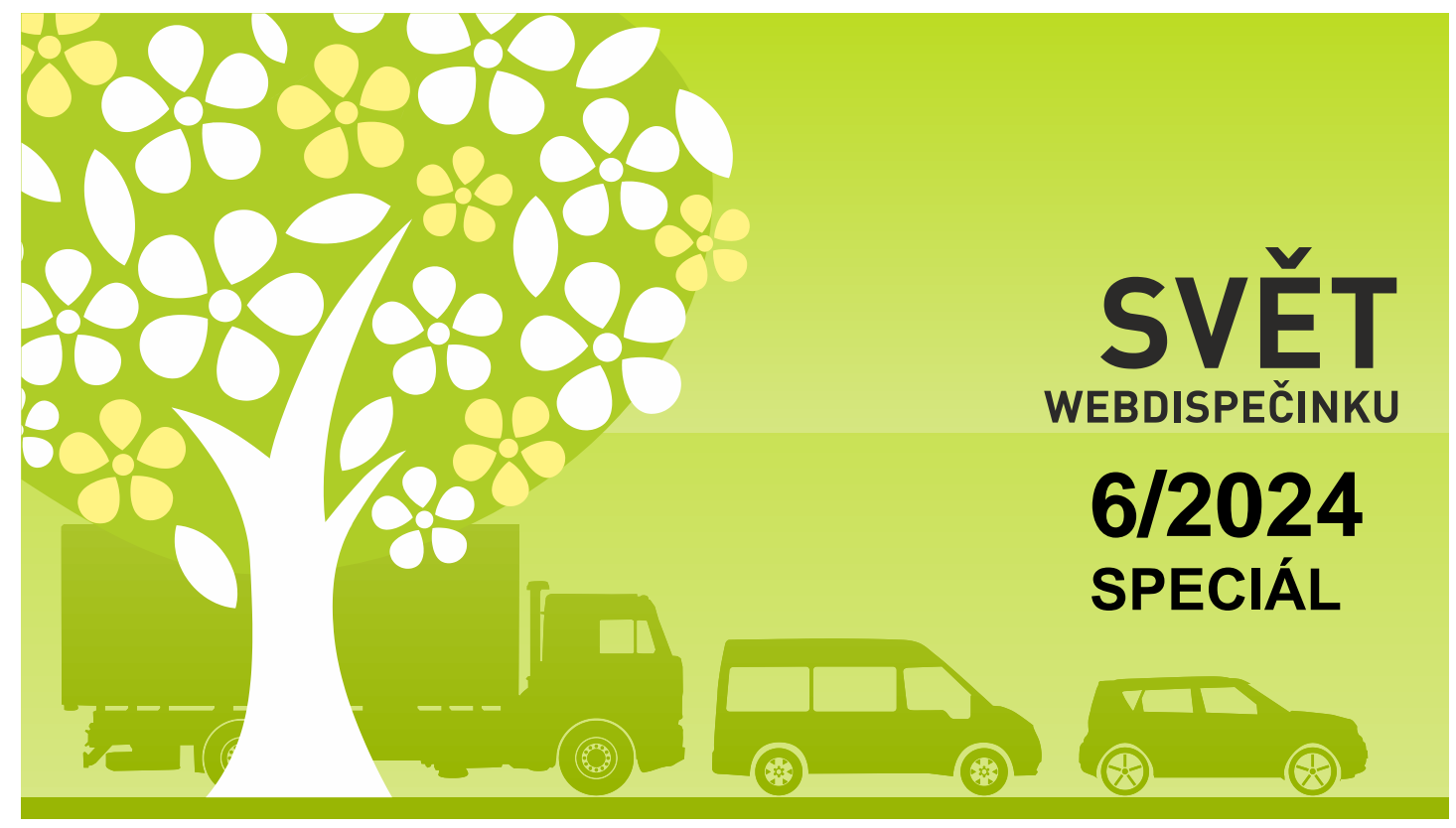

www.webdispecink.cz

# OBSAH ČÍSLA

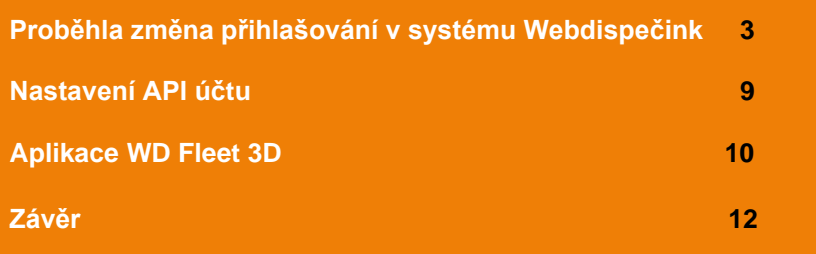

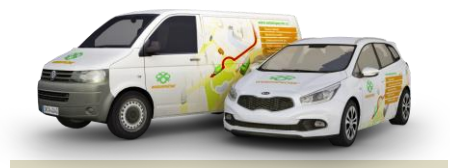

Redakce Adresa redakce: Princip a.s. Hvězdova 1689/ 2a 140 00 Praha 4 – Nusle

Redakční email: webdispecink.tlm@eurowag.com

**Přinášíme vám aktualizované informace ohledně změny přihlašování ve Webdispečinku.**

**Zlepšili jsme dostupnost služeb a zvýšili zabezpečení. Díky tomu jsme vás převedli na nový způsob přihlašování tzv. SSO přihlášení – tedy jednotné přihlášení do všech služeb skupiny Eurowag.**

**Od 17.6.2024 se zjednodušilo přihlašování do všech aplikací skupiny EUROWAG.**

**Nadále používáte své přihlašovací údaje, tedy kód firmy, uživatelské jméno a heslo. Změnil se pouze vzhled a použití přihlašovacího formuláře.**

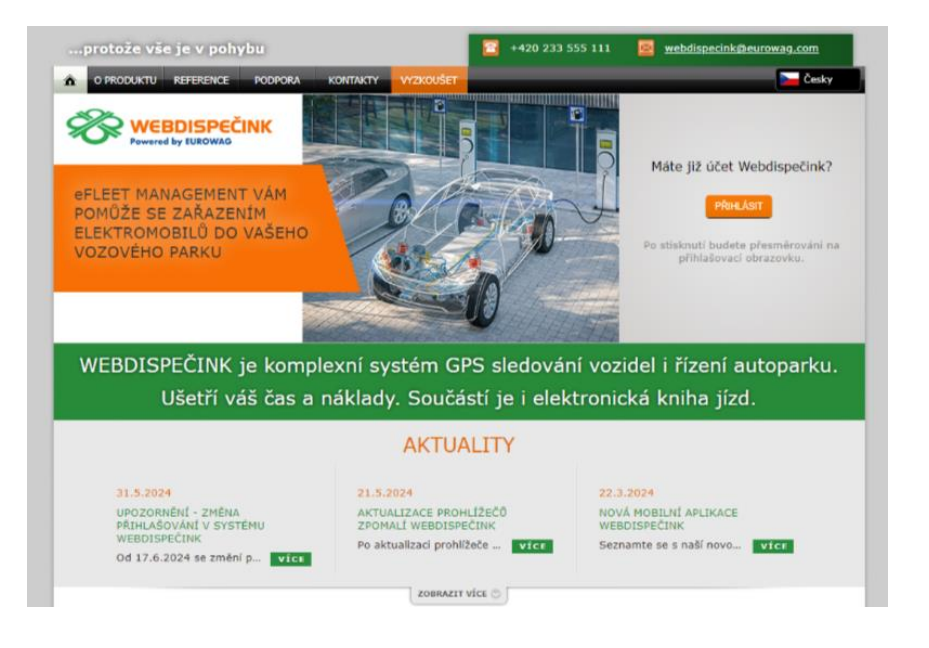

**Od 17.6.2024 se Vám pro přihlášení do Webdispečinku zobrazuje uvedená nová obrazovka s tlačítkem "PŘIHLÁSIT".** 

**Po kliknutí budete přesměrováni na nové přihlášení k účtu Webdispečink (login.webdispecink.cz). Zde vyplňte stejné přihlašovací údaje jako běžně vyplňujete.**

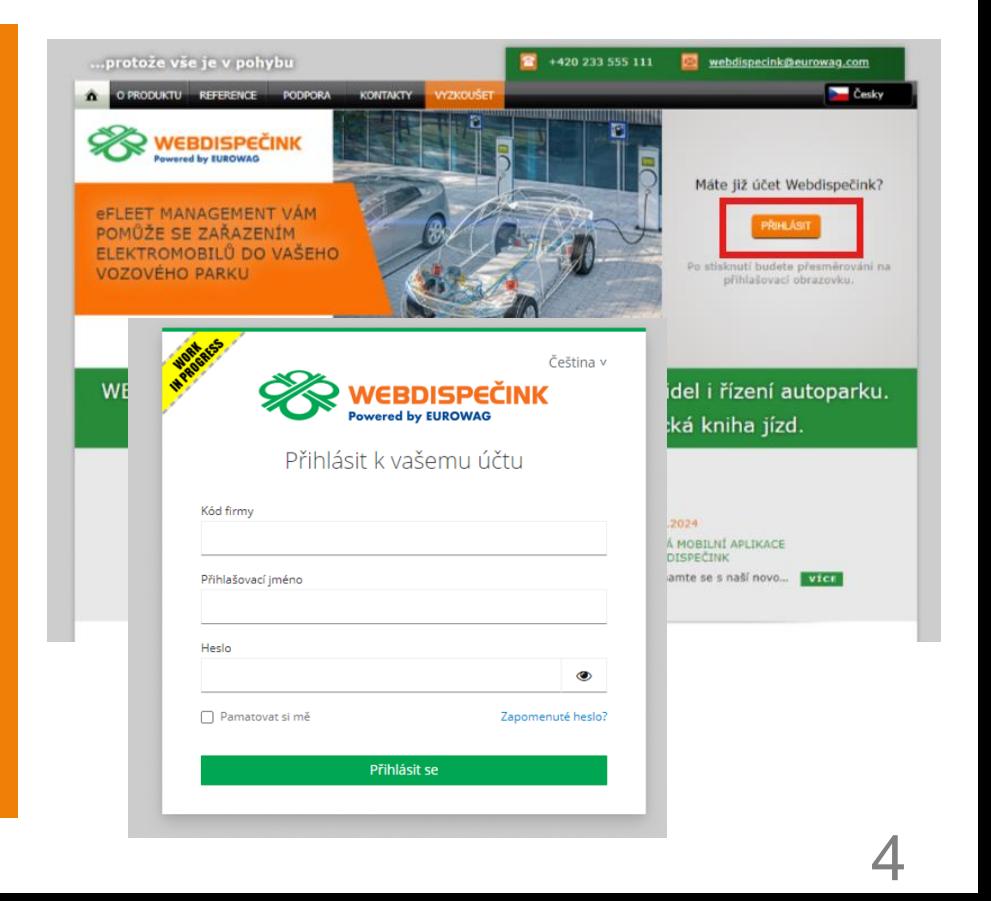

**V případě, že neznáte své přihlašovací údaje, kontaktujte svého správce vozového parku. Pokud neznáte aktuální heslo,** 

**přinášíme Vám postup, jak si ho můžete zobrazit v prohlížeči.**

**Použijte postup pro příslušný prohlížeč, který používáte pro přihlášení do Webdispečinku, který je uvedený na následující straně.**

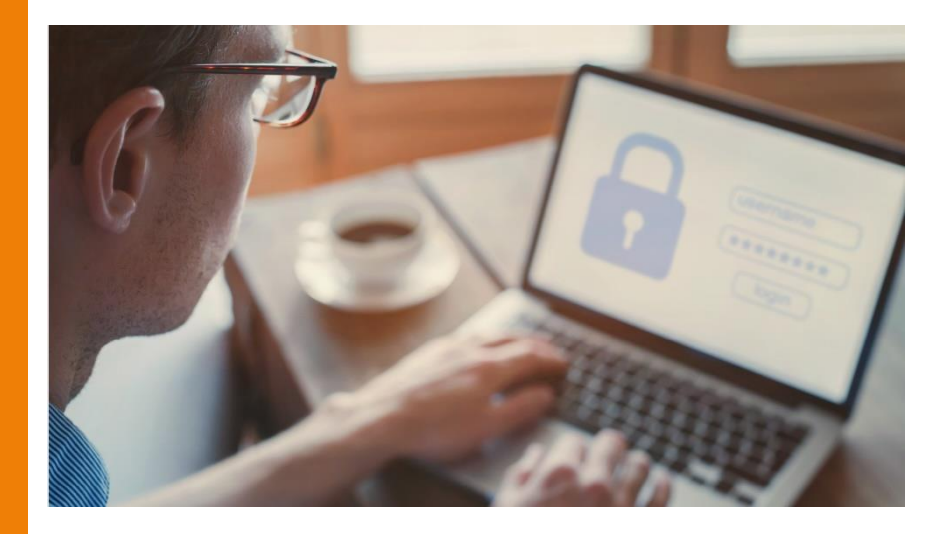

**Spusťte prohlížeč Microsoft Edge/Chrome/Fire fox na vašem počítači.**

**Klikněte na tři vodorovné čárky nebo tečky v pravém horním rohu prohlížeče, což otevře hlavní menu. Přejděte do sekce Hesla:**

**Edge: V levém menu klikněte na "Profily" a poté vyberte "Hesla".** 

**Fire fox: V hlavním menu vy**berte "Hesla" (nebo "Přihlašo**vací údaje a hesla"). Chrome: V levém menu klikněte** 

na "Automatické vyplňování" **a poté na** "**Hesla**"**.**

**Nyní byste měli vidět seznam všech webů, pro které máte uložená hesla. Vedle každého záznamu uvidíte ikonu oka/šipky, kterou můžete kliknout, abyste heslo zobrazili. Pro zobrazení hesla budete muset zadat heslo k vašemu uživatelskému účtu na počítači.**

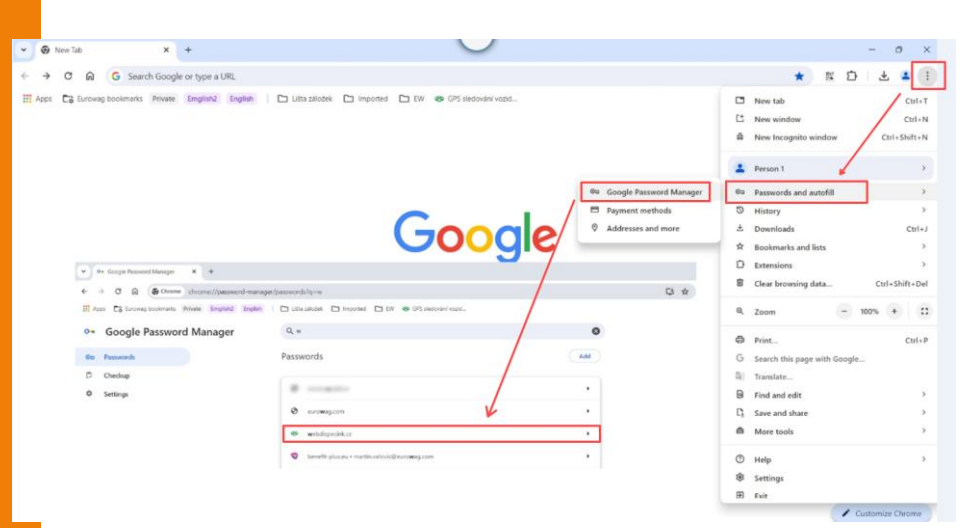

**Změna přihlašovacích obrazovek proběhla také v následujících aplikacích:**

• **Mobilní aplikace Webdispečink**

**Pokud měníte přihlašovací údaje nebo vytváříte nový přístup, je nutné nainstalovat novou verzi aplikace WD mobile a využít nový přístup přihlášení do aplikace.** 

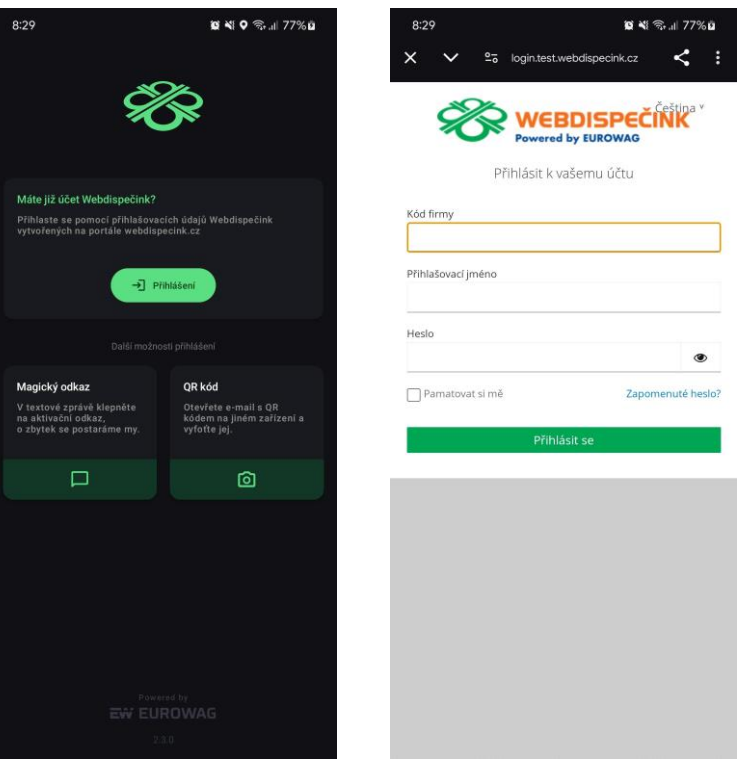

7

• **API Webdispečink Pro přístupy, které využívají API rozhraní Webdispečinku se nic nemění.**

**Ale v případě, že využíváte stejné přihlašovací údaje i pro přístup do Webdispečinku, nebudou tyto přihlašovací údaje fungovat a je nutné vytvořit nový uživatelský přístup pro přihlášení do Webdispečinku.** 

**Nového uživatele vytvořte kopií stávajícího uživatele. V případě, že má původní uživatel definované úkoly nebo v osobním nastavení zadané zasílání úloh e-mailem, bude vše fungovat stejně, ale není již možná editace a úprava.**

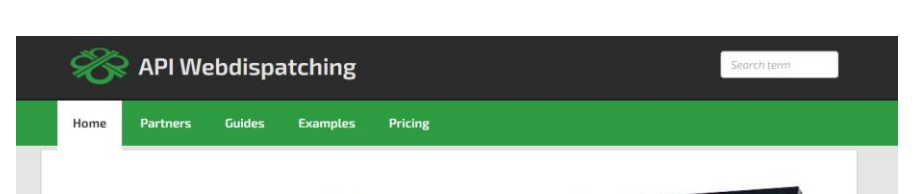

### Make the most of the Webdispatching application for your website.

By using the Webdispatching API you can implement some functions from the Webdispatching application to the pages running on your server.

SOAP (XML) technology is used for communicating between the applications.

The set of API Webdispatching functions is demonstrated in the examples in PHP5 programming language. The use of the Webdispatching API is governed by the licence terms

### Reference guide

#### List of all functions

\_addUserPointRight

The function inserts rights to the point of achievement

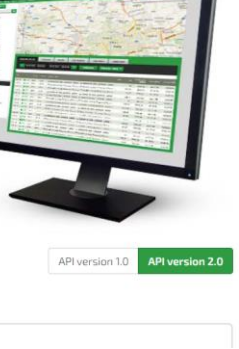

### UPOZORNĚNÍ – Nastavení API účtu

Nastavení » Uživatelé » Seznam uživatelů:

#### **V nastavení uživatele přibylo nové zatržítko**

**"Pouze API přístup", kde můžete při vytvoření nového uživatele a editaci stávajícího zakliknout, že se jedná o API účet nebo v případě potřeby nastavení zrušit, pokud tento uživatel nevyužívá API rozhraní.**

#### **49** Webdispečink - Google Chrome Iméno A twebdispecink.cz/editace\_nastav\_uzivatele.php?act=prava&edit\_id=&klic=278829  $0.9600000$ 1kamenicka Uživatel: avl Práva Vozidla a řídiči Přihlašovací tokeny abb abr20161011 ひゃんりじゅって abcnow Přihlašovací iméno Vistva ACDOLPA Odesilat SMS, konfigurace jednotek E-mail adam Max. počet odeslaných SMS Mobil adams **Bornadore**<br>Bornadore<br>Bornadore Adaba A14 platný od počet záznamů na stránku 28.07.2023 Adela A11 platný do správce autopůjčovny Adela A12 Wils letsvatel stále platný ■■最適局の毎の Adela A9 Schvalovatel API blokovane do Adela IOSS Zákazník autopůjčovny Adela iOS7 práva **user** ॼ Wichozí schvalovatel ◡ Systémový účet 20元日3月40日 Dealer<sup>[</sup> adelan Pouze API přístup (bez SSO) Dealer Nabidicy Osobní čísl 医血清胆甾醇血阻 admintest Dealer Vložit novou firmu ■■最適局のある ap HI Software Development s.r.o. servisní technik  $\Box \rightarrow \Box \Box \Box \Box \Box \rightarrow \Box \Box$ automated Skupina  $\check{~}$  $\overline{a}$  $0.50007$ Testovací uživatel pro AVL (SK sledování<br>zbraní a střeliva) - NEMAZAT Divize Poznámka Středisko Dvoufázové přihlašování zakázáne  $\overline{\phantom{0}}$ **しょうののこうかい**<br>こくからこうしょう barar Kontrola IP adres **D** Vložit omezení barfusova Doの出版はあるのです。<br>Doの出版はあるので BCD0LPB1 BCDOLPB1\_1\_1 Přihlašovat se lze ze všech IP adres. BCD0LPB1 1 3 BCD0LPB1\_1\_4 BCDOLPB1\_1\_5 BCD0LPB1\_1\_6 BCDOLPB1 3 1 ②の前田Q09の国 BCD0LPB1\_3\_2 BCD0LPB1\_3\_3  $\begin{array}{l} \hline \textbf{a} \rightarrow \textbf{a} \rightarrow \textbf{b} \rightarrow \textbf{c} \rightarrow \textbf{c} \rightarrow \text$ belko.ondrej OK Zrušit ₿₩₽₽₿₿₩₩<br>₿₩₽₽₽₿₿₩₩ bolcek brno9 brno91

### UPOZORNĚNÍ – Aplikace WD Fleet 3D

**V nejbližších dnech bude vydána nová verze 1.8.0, ve které bude možné SSO přihlášení.**

**Pro stávající uživatele WD Fleetu se nic nemění. Nový uživatel WD Fleetu, případně uživatel, kterému bude změněno přihlašovací jméno nebo heslo, si musí nainstalovat novou verzi, aby se mohl do aplikace přihlásit.**

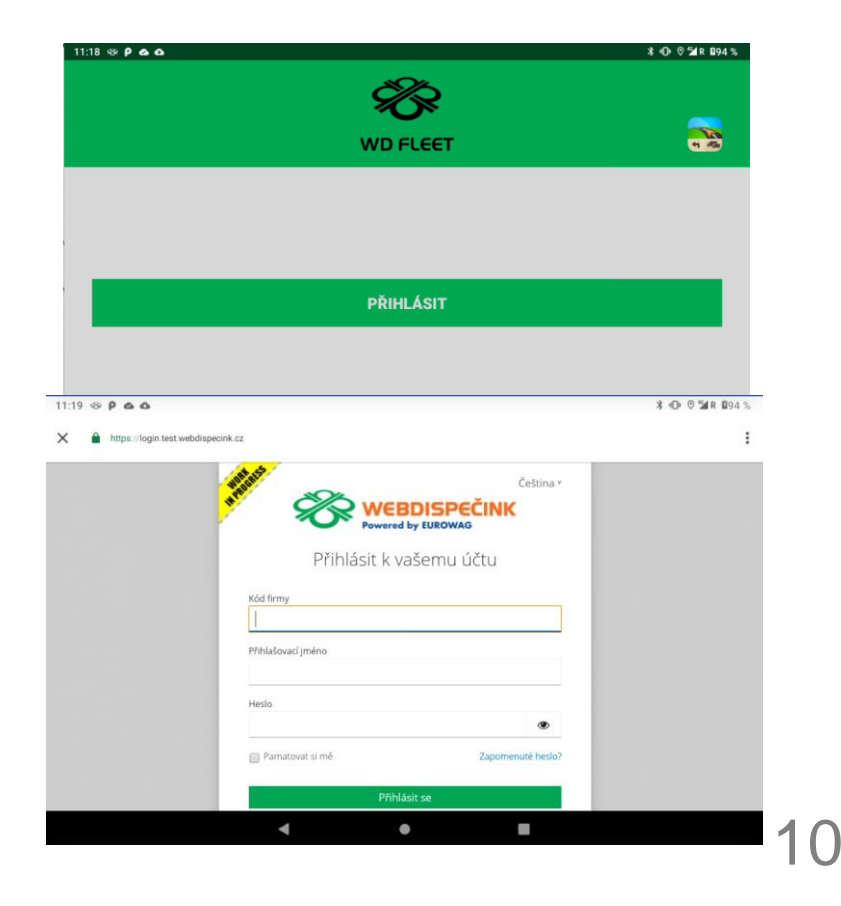

**Děkujeme za pochopení a v případě dotazů neváhejte kontaktovat technickou podporu na tel. čísle 233 555 111.**

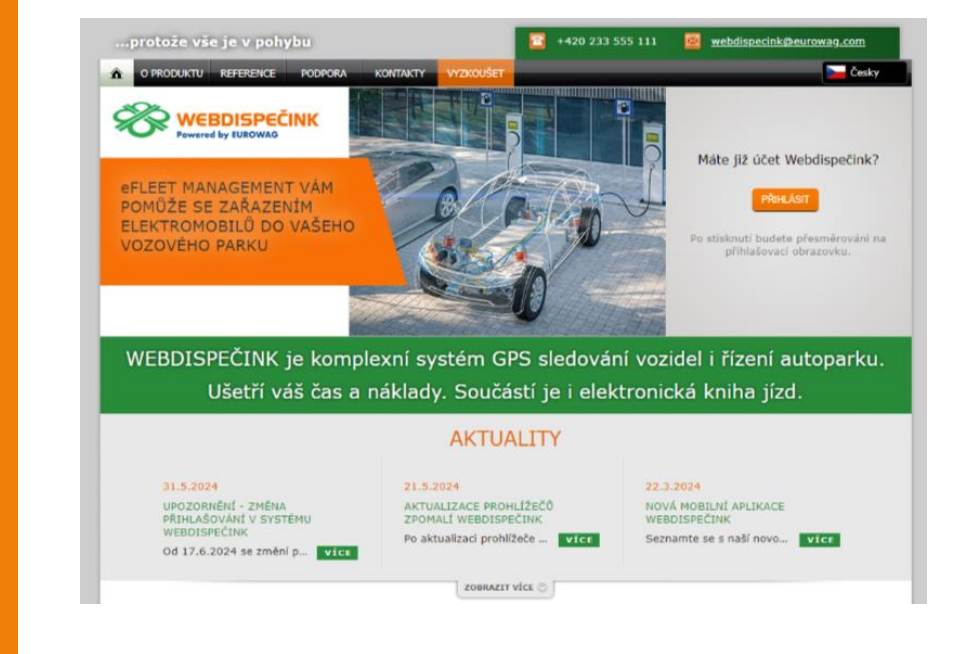

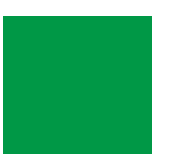

### ZÁVĚR

**Věříme, že jste v článcích tohoto čísla časopisu nalezli užitečné informace, které Vám ještě více usnadní práci s Vaším vozovým parkem.**

**Děkujeme za Vaši důvěru.**

### **KONTAKTY**

### **Poskytovatel systému**

**PRINCIP a.s. Hv**ě**zdova 1689/ 2a 140 00 Praha 4 - Nusle IČ 41690311 DIČ CZ41690311**

**Pracovní doba Po - Pá 07:30 – 16:30** **Technická podpora SW Princip a.s. – provozovna Olomouc Ladova 389/10 779 00 Olomouc Phone: +420 233 555 111 Email: webdispecink.tlm@eurowag.com www.webdispecink.cz**

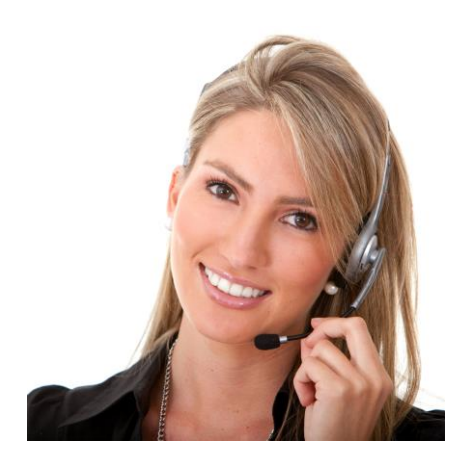